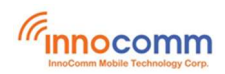

# SB52 Development Kit Hardware Quick Start Guide

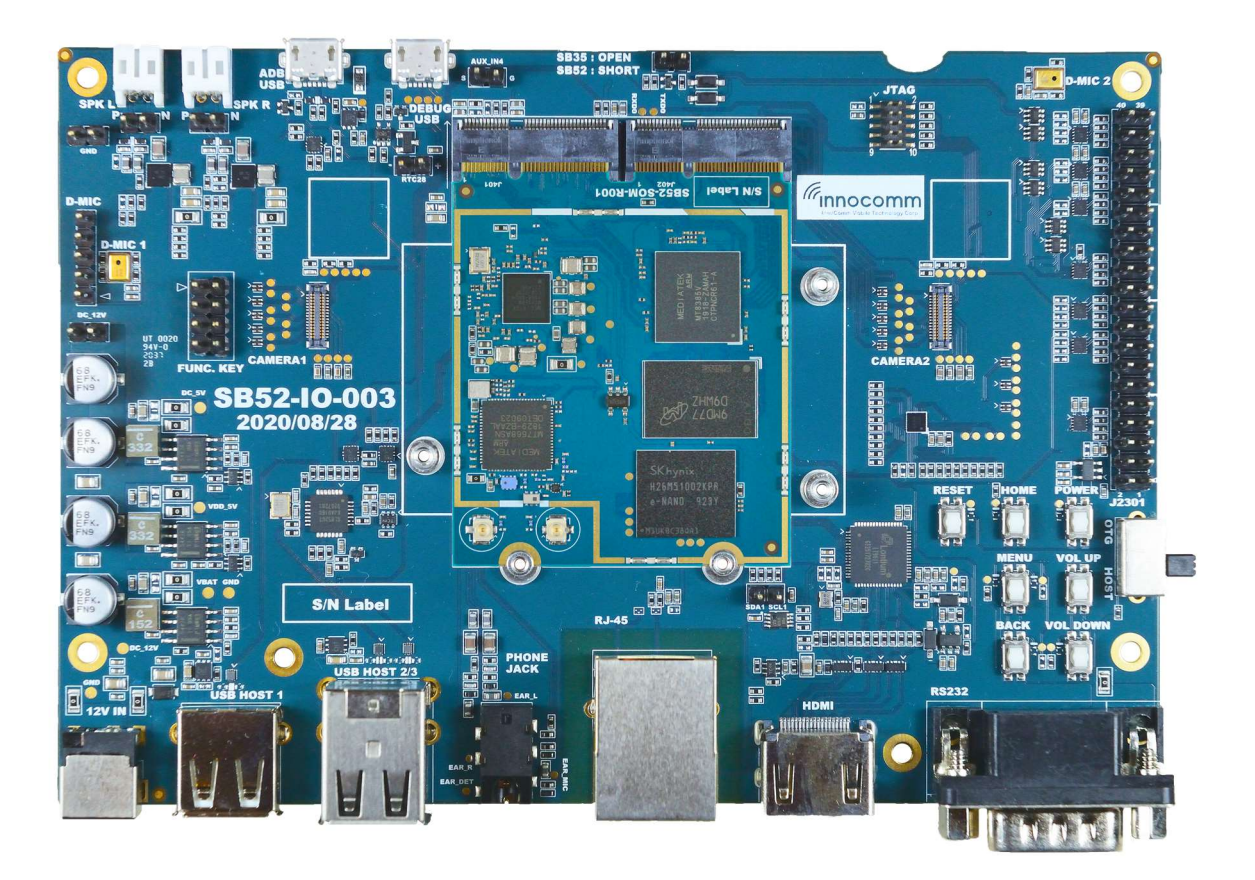

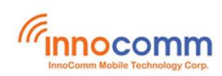

# Revisions History

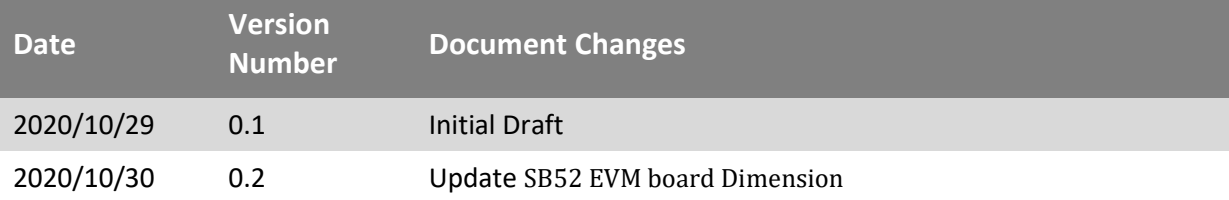

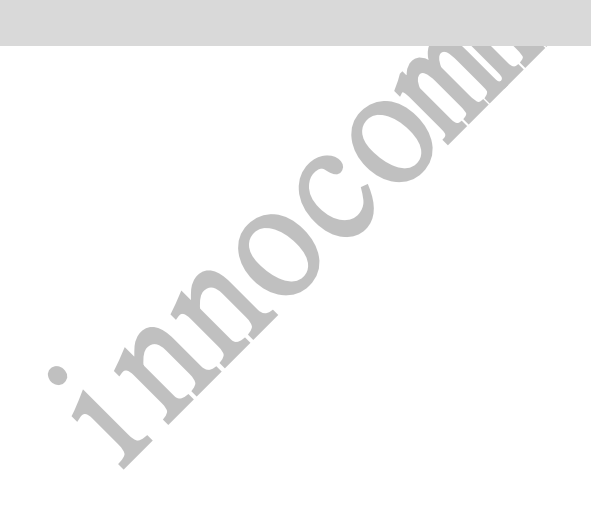

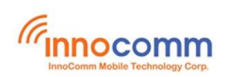

# **Table of Contents**

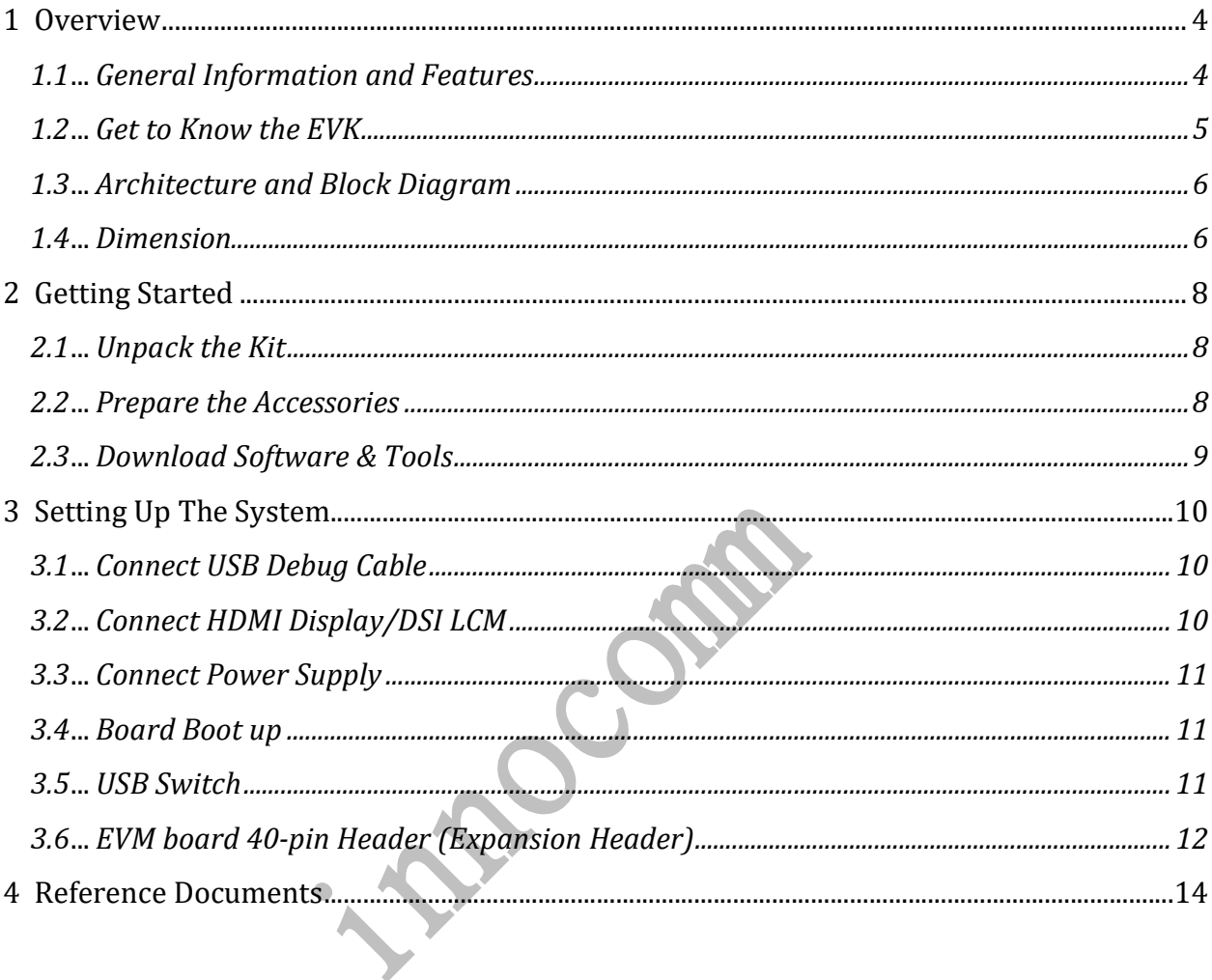

# 1 Overview

## 1.1 General Information and Features

SB52 SOM is a high-performance System on Module (SOM) designed based on the i500 processor from MediaTek. The i500 device, with integrated Bluetooth, FM, WLAN, and GPS modules, is a highly integrated baseband platform incorporating application processing subsystems. The chip integrates ARM®Cortex-A73/A53 MPCore operating up to 2GHz and powerful multistandard video codec.

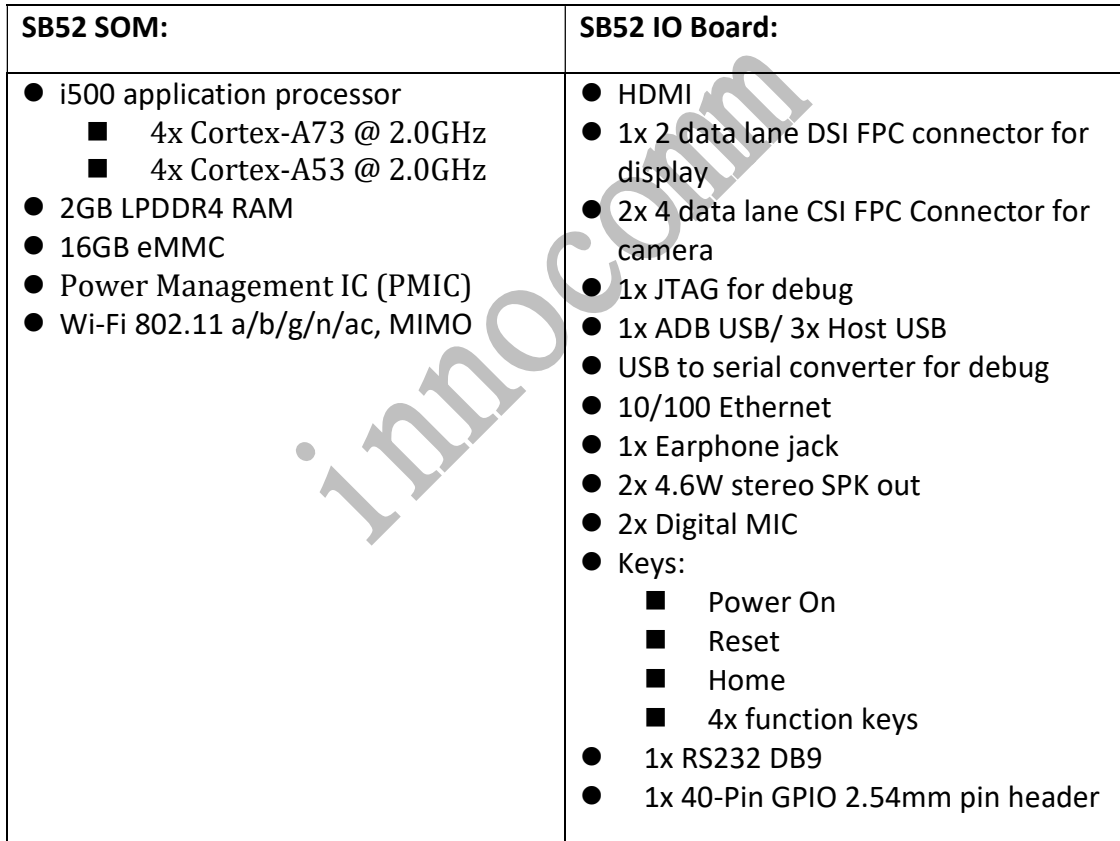

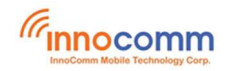

## 1.2 Get to Know the EVK

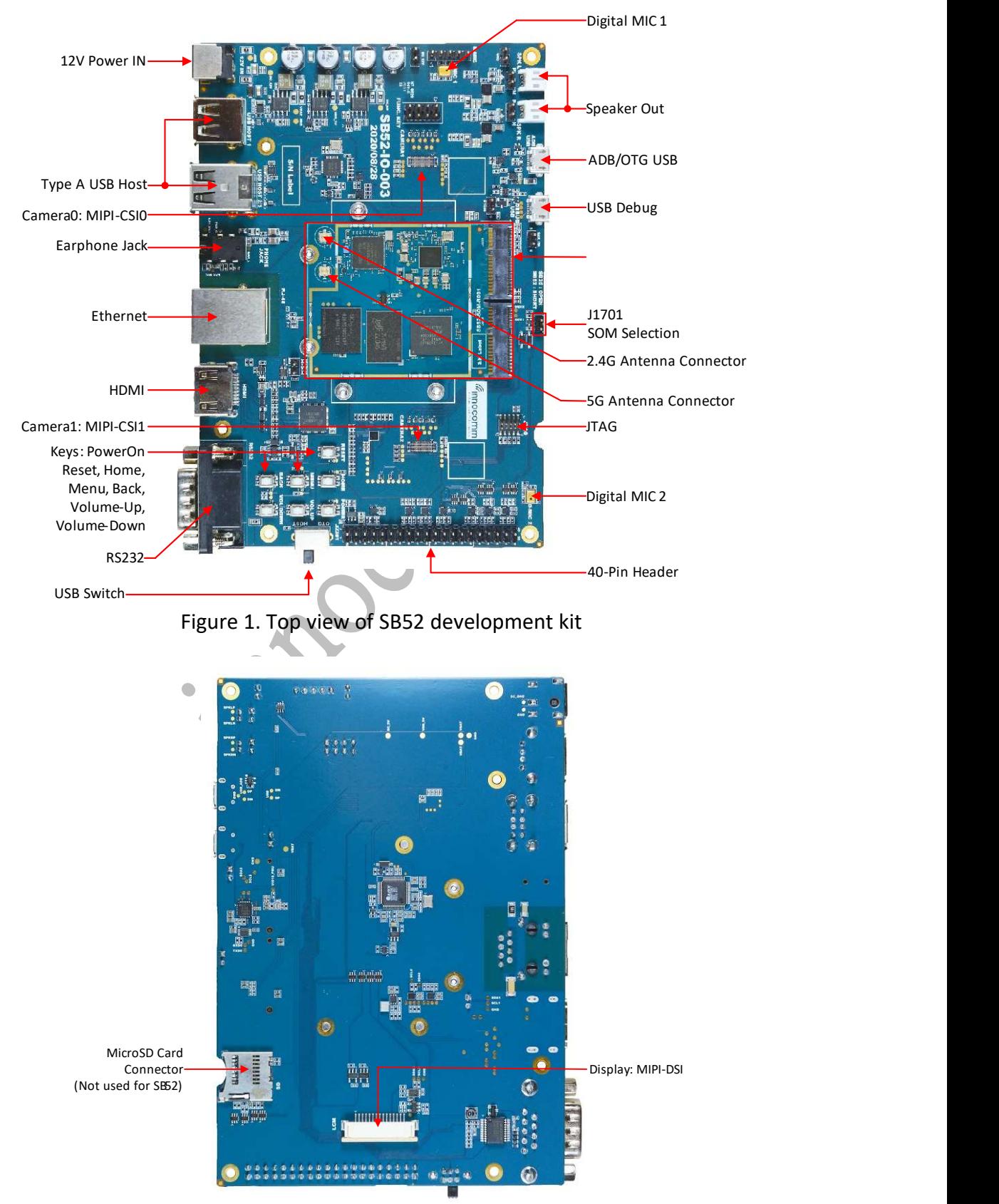

Figure 2. Bottom view of SB52 development kit

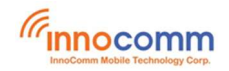

# 1.3 Architecture and Block Diagram

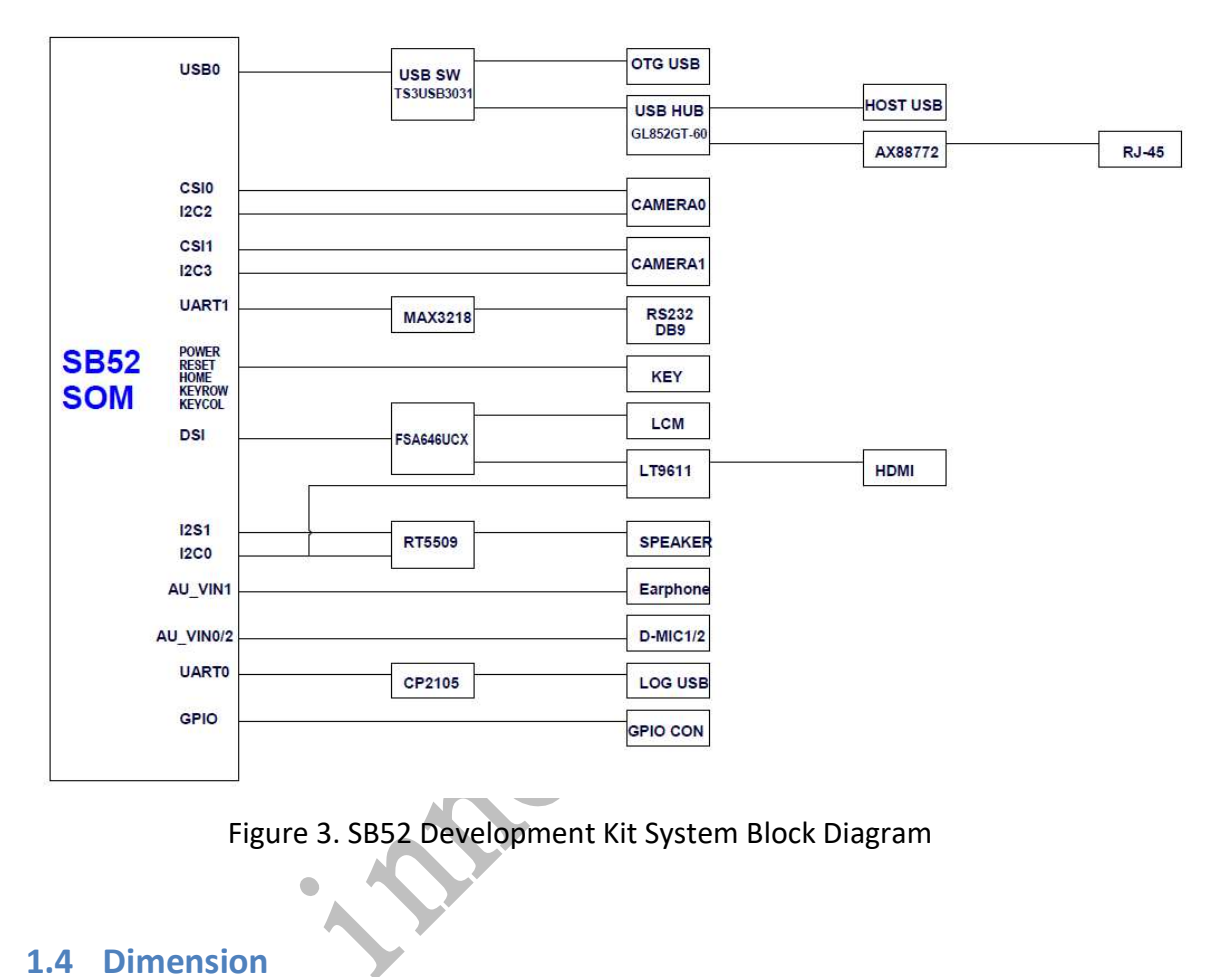

Figure 3. SB52 Development Kit System Block Diagram

## 1.4 Dimension

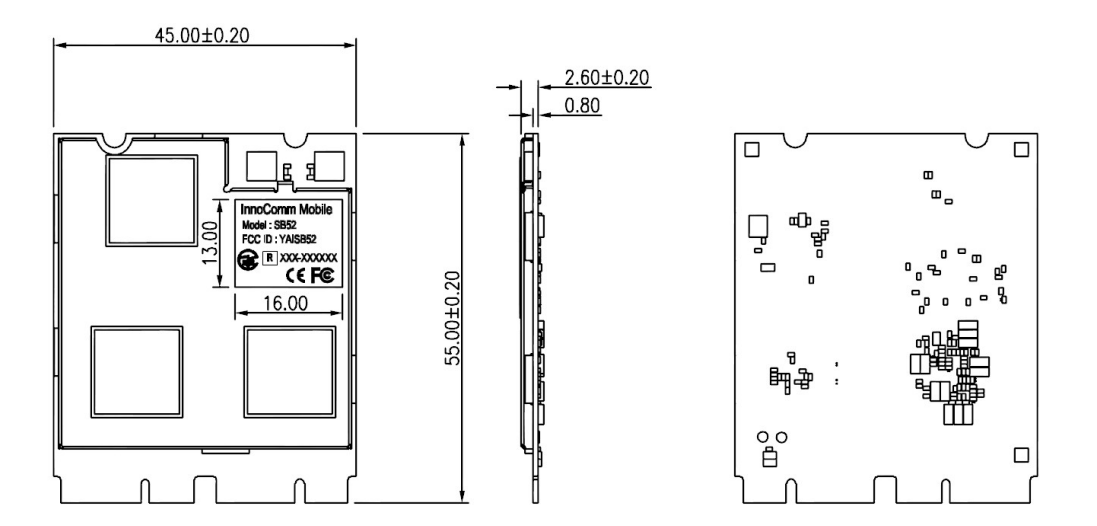

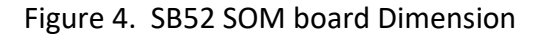

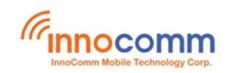

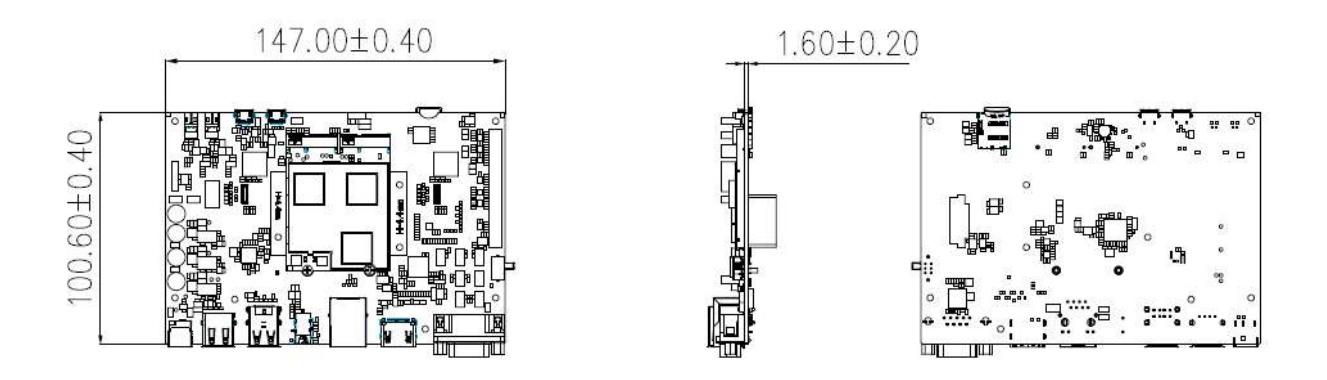

Figure 5. SB52 EVM board Dimension

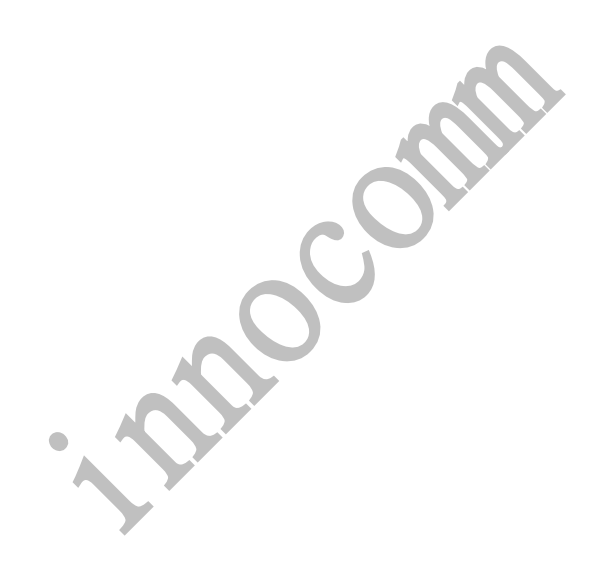

# 2 Getting Started

# 2.1 Unpack the Kit

SB52-SOM EVM is shipped with the items listed in Table 1.

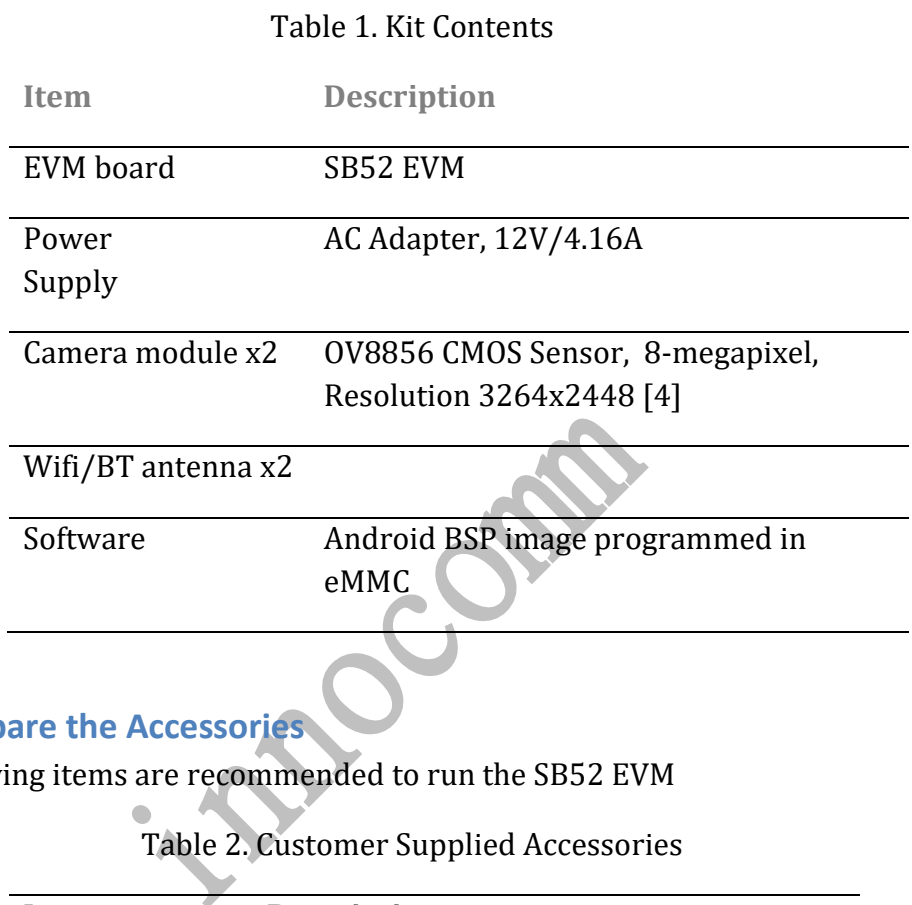

# 2.2 Prepare the Accessories

The following items are recommended to run the SB52 EVM

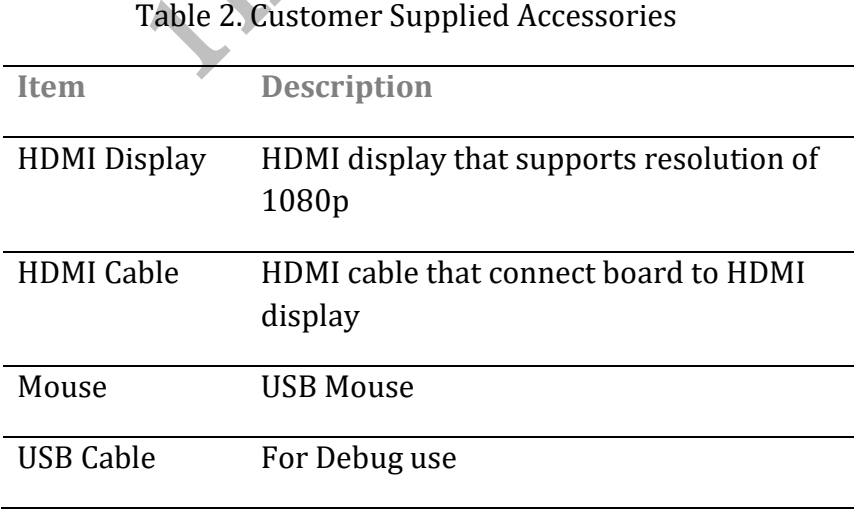

## 2.3 Download Software & Tools

For updating the firmware of SB52 EVK, the tools and the corresponding items are list in the following table.

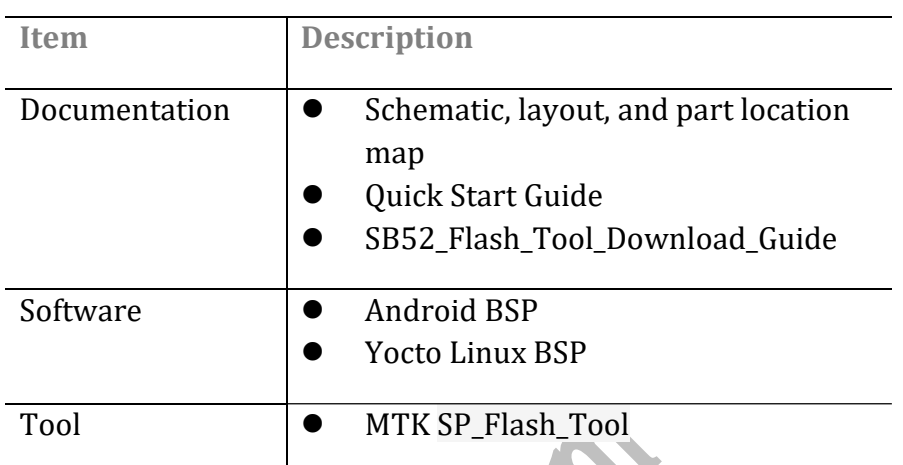

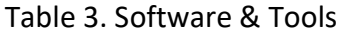

If you need the BSP and the SP\_Flash\_Tool, please contact Innocomm sales.

ing such

# 3 Setting Up The System

## 3.1 Connect USB Debug Cable

Connect the micro-B end of a USB cable into debug port J2025. Connect the other end of the cable to a PC acting as a host terminal. Two UART connections will appear on the PC. The console print will output on "Enhanced COM port," which can be found in "Device Manager" of the PC.

If the serial port is not recognized, Windows users may need to update the serial drivers on your computer. The drivers can be found at

## https://www.silabs.com/products/development-tools/software/usb-touart-bridge-vcp-drivers

window (i.e., Hyper Terminal or Tera Te<br>prresponds to the "Enhanced COM port"<br>tion.<br>100<br>MI Display/DSI LCM Open the terminal window (i.e., Hyper Terminal or Tera Term), choose the COM port number that corresponds to the "Enhanced COM port" and apply the following configuration.

- Baud rate: 962100
- Date bits: 8
- Parity: None
- Flow control: None

## 3.2 Connect HDMI Display

Connect the HDMI cable to CN2201 on the EVM (MIPI DSI Connector) and connect the other end to a HDMI display panel.

In addition to HDMI, SB52 EVM can also support 7" Touchscreen Display on J2001, MIPI-DSI interface. The information of 7" Touchscreen Display can be found on the following website.

https://www.raspberrypi.org/products/raspberry-pi-touch-display

Regarding how to install the 7" touch display on SB52 EVK, please refer to "SB52 MediaTek i500 & Raspberry Pi 7" Touch Screen User Guide"

Please be kindly noted that HDMI interface and MIPI-DSI interface are mutually exclusively. That is, only one interface can work at the same time and MIPI-DSI has the higher priority.

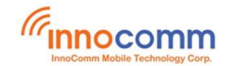

## 3.3 Connect Power Supply

SB52 EVM can support two different ways to power on the system

- 1. Power on from USB
- 2. Power on by Power key

#### Steps of Powering on from USB

- Connect the micro-B end of a USB cable into adb/OTG port CN1501.
- Connect the other end of the cable to a PC.
- As soon as connecting the DC plug on the AC adapter to the DC Jack CN1401 on SB52 EVM, the system will power on.

#### Steps of Powering on by Power key

- Connect the DC plug on the AC adapter to the DC Jack CN1401 on SB52 EVM.
- Press Power key for one second at least, then the system will power on.

#### 3.4 Board Boot up

C plug on the AC adapter to the DC Jack (<br>
Experience of the System of the system of the system<br>
Independent of the Android desktop.<br>
The Android desktop. As the board boots up, you will see Innocomm Logo appear in the screen, and then you will see the Android logo, then the Android desktop.

#### 3.5 USB Switch

Because i500 has only one USB port, therefore, SB52 EVM use a USB switch, SW1501, to control the USB mode.

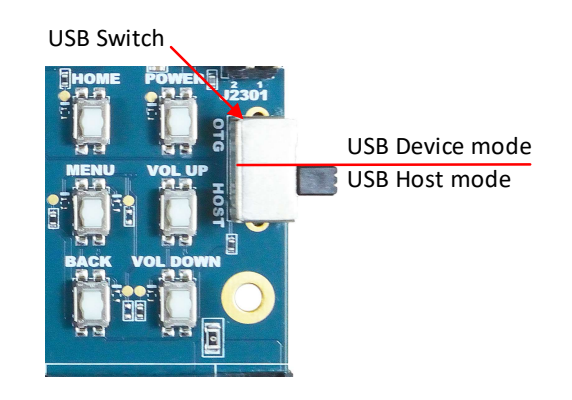

Fig 6. USB Switch at position of USB host mode

If SW1501 switches to position of USB host mode, then USB of SB52 will play the role of the USB host by type A USB connectors, CN1701 and CN1702.

Otherwise if SW1501 switches to position of USB device mode, SB52 EVM will act as a USB device by CN1501. In addition, the adb will work at this port, too.

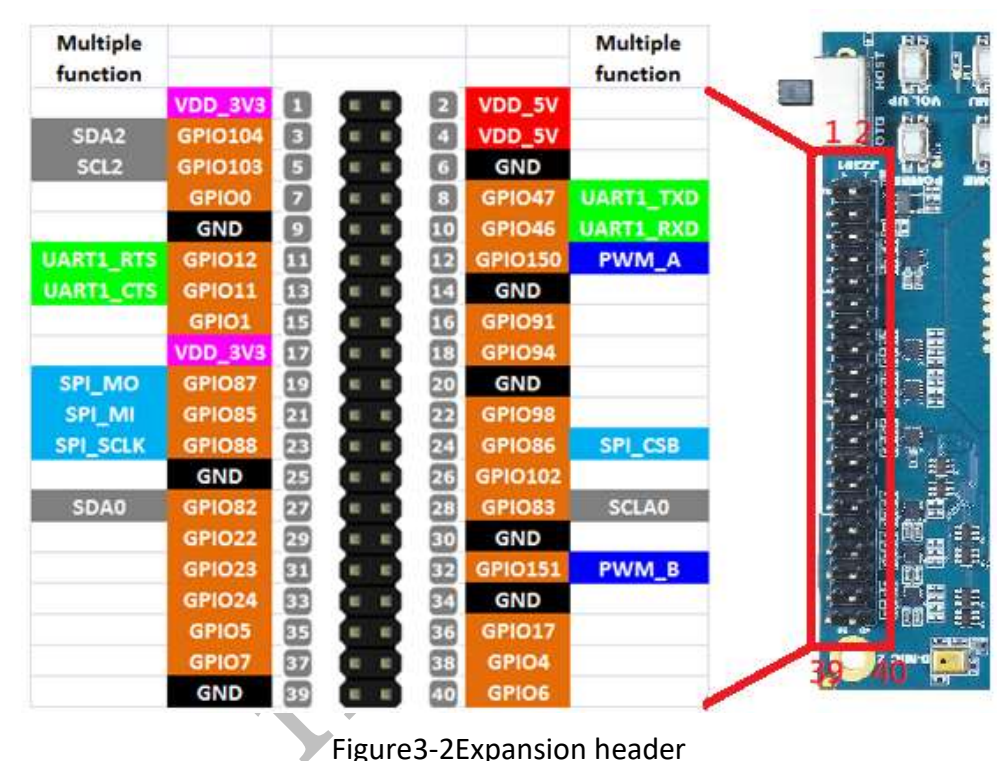

# 3.6 EVM board 40-pin Header (Expansion Header)

Figure3-2Expansion header

The expansion connector is a 40-pin header that contains I2Cs, UARTs, SPI, PWM, GPIOs, and power for user use. And all GPIO pin-outs are 3.3V level.

UART interface supports the following serial data transmit/receive protocols and configurations:

- Supports word lengths from 5 to 8 bits with an optional parity bit and 1 or 2 stop bits
- UART1 port support hardware automatic flow control
- Supports baud rates from 110bps up to 961,200bps

I2C interfaces which provide a serial interface for external devices and supports the following configurations:

• Adjustable clock speed for LS/FS mode operation

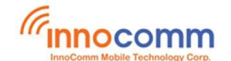

- Supports 7-bit/10-bit addressing
- Supports high-speed mode

SPI interface supports the following configurations:

- Data rate up to 55 Mbps
- support Master/Slave modes, a chip selects to support multiple peripherals

PWM interface supports the following configurations:

- PWM supports Old mode and FIFO mode
- PWM duty cycle range: 0% ~ 100%; 1024 steps
- The BCLK can be selected as 26MHz or 68MHz or 125MHz

Power interface supports the following configurations:

- VDD\_5V power can provide 5V/4A but share with HOST USB 5V and SPK AMP power
- VDD3V3 (VGPIOEXT\_3V3) power can provide 3.3V/300mA

| PLOSES (POLICEAL SPS) POWER CALL PLOVIDE S.S.P SOUTIN<br>Table 3-1 Pin assignments of 40-pin header |                  |                         |                |                     |                         |
|----------------------------------------------------------------------------------------------------|------------------|-------------------------|----------------|---------------------|-------------------------|
| Pin#                                                                                                | <b>Function</b>  | Multi-pin               | Pin#           | <b>Function</b>     | Multi-pin               |
| $\mathbf{1}$                                                                                        | <b>VDD 3V3</b>   |                         | $\overline{2}$ | VDD 5V              |                         |
| 3                                                                                                   | I2C2 SDA         | Camera1 12C             | $\overline{4}$ | VDD_5V              |                         |
| 5                                                                                                   | I2C2 SCL         | Camera1 I2C             | 6              | <b>GND</b>          |                         |
| $\overline{7}$                                                                                      | <b>GPIO0</b>     | DC 5V enable            | 8              | <b>UART1 TXD</b>    | <b>RS232</b>            |
| 9                                                                                                   | <b>GND</b>       |                         | 10             | <b>UART1 RXD</b>    | <b>RS232</b>            |
| 11                                                                                                  | <b>UART1 RTS</b> | <b>RS232</b>            | 12             | GPIO150(PWM)        |                         |
| 13                                                                                                  | <b>UART1 CTS</b> | <b>RS232</b>            | 14             | <b>GND</b>          |                         |
| 15                                                                                                  | GPIO1            | <b>DSI switch SEL</b>   | 16             | <b>GPIO91</b>       | <b>KEY</b>              |
| 17                                                                                                  | <b>VDD_3V3</b>   |                         | 18             | <b>GPIO94</b>       | <b>KEY</b>              |
| 19                                                                                                  | <b>SPI MOSI</b>  | HDMI I2S                | 20             | <b>GND</b>          |                         |
| 21                                                                                                  | <b>SPI MISO</b>  | HDMI I2S                | 22             | <b>GPIO98</b>       | Camera2 PWDN            |
| 23                                                                                                  | <b>SPI SCLK</b>  | HDMI I2S                | 24             | SPI CSO             | HDMI12S                 |
| 25                                                                                                  | <b>GND</b>       |                         | 26             | <b>GPIO102</b>      | Camera2 reset           |
| 27                                                                                                  | I2CO SDA         | Audio AMP /<br>HDMI I2C | 28             | I2CO_SCL            | Audio AMP /<br>HDMI I2C |
| 29                                                                                                  | GPIO22           |                         | 30             | <b>GND</b>          |                         |
| 31                                                                                                  | GPIO23           |                         | 32             | <b>GPIO151(PWM)</b> | <b>Ethernet PME</b>     |
| 33                                                                                                  | GPIO24           |                         | 34             | <b>GND</b>          |                         |
| 35                                                                                                  | GPIO5            | RS232 Shutdown          | 36             | <b>GPIO17</b>       | Audio AMP reset         |
| 37                                                                                                  | GPIO7            | LCM 3V3 enable          | 38             | GPIO4               | Camera2 power<br>enable |
| 39                                                                                                  | <b>GND</b>       |                         | 40             | GPIO6               | RS232 enable            |

Table 3-1 Pin assignments of 40-pin header

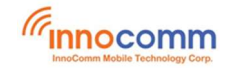

## 4 Reference Documents

- [1]. MT8167A Technical Brief datasheet.
- [2]. MT6385\_PMIC\_Data\_Sheet.
- [3]. MT7668AUN MT7668AEN MT7668ASN Datasheet
- [4]. OV80-0MA6-A0 SPEC-模组
- [5]. OV8856 datasheet
- [6]. SB52 MediaTek i500 Raspberry Pi 7.pdf

innocomm